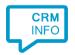

How to configure caller recognition and screen-pop for:

## **General Webhook**

Contact replication method: None Screen pop method: General Webhook API

## **Notes**

With the General Webhook API the caller number of the incoming call is directly sent to General Webhook. This is communicated through a one-way connection. No phone numbers, or any other patient information will be accessed from outside.

Outbound dialing can be done by simply clicking hyperlinked phone numbers (i.e. tel:// URLs).

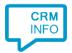

## Configuration steps

1) Start by clicking 'Add application' in the Recognition Configuration Tool. From the list of applications, choose 'General Webhook', as shown below.

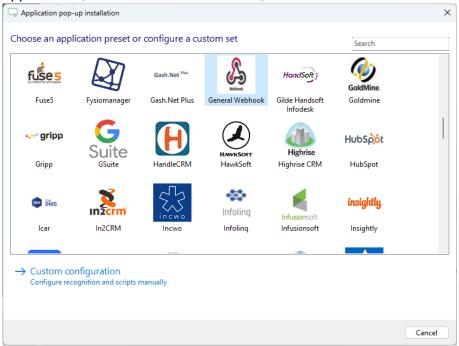

2) The integration works with only the caller's number and therefore does not require any recognition. Click 'next' to continue.

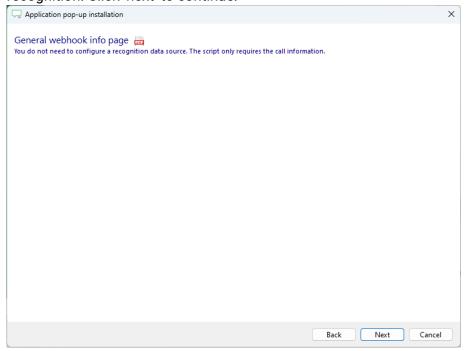

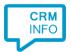

3) Provide the webhook URL.

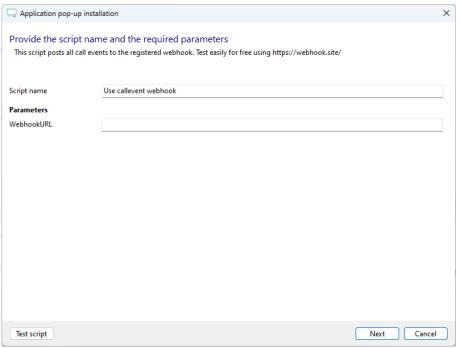

4) You can change or add additional scripts, press 'Next' to continue.

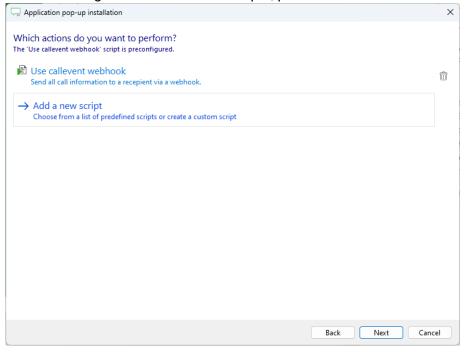

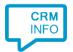

5) Check the configuration summary and click 'Finish' to add the integration.

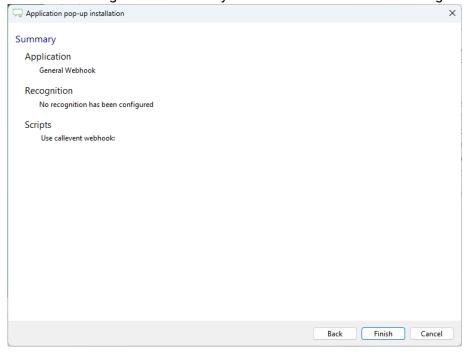